# カメラの設定を行う

目的に合わせてカメラの撮影モードを切り替えて写真/動画を撮る ことができます。また、カメラのはたらきをお好みで設定すること もできます。

## ■ ワイドカメラで撮影する

・カメラレンズに指紋等、汚れがついているとぼやけることがあり ます。カメラ撮影時には汚れがついていないか確かめたうえ、汚 れている場合は、柔らかい布などでふき取ってから撮影してくだ さい。

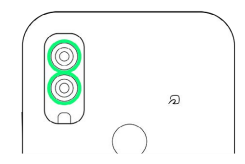

### $\boxed{1}$

ホーム画面で ◎ (カメラ)

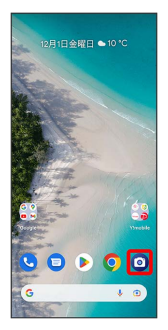

※ 撮影画面が表示されます。

# $\overline{2}$

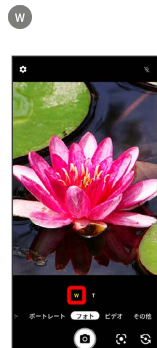

**※3** ワイドカメラに切り替わります。

# $\overline{\mathbf{3}}$

カメラを被写体に向ける ● ◎

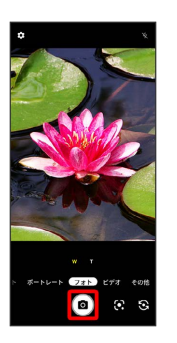

※2 シャッター音が鳴り、写真が保存されます。

• ビデオ → ● ● ● ● と操作すると、動画の撮影が終了し、動 画が保存されます。

#### ■撮影モードを切り替える

#### 選択できる撮影モードは次のとおりです。

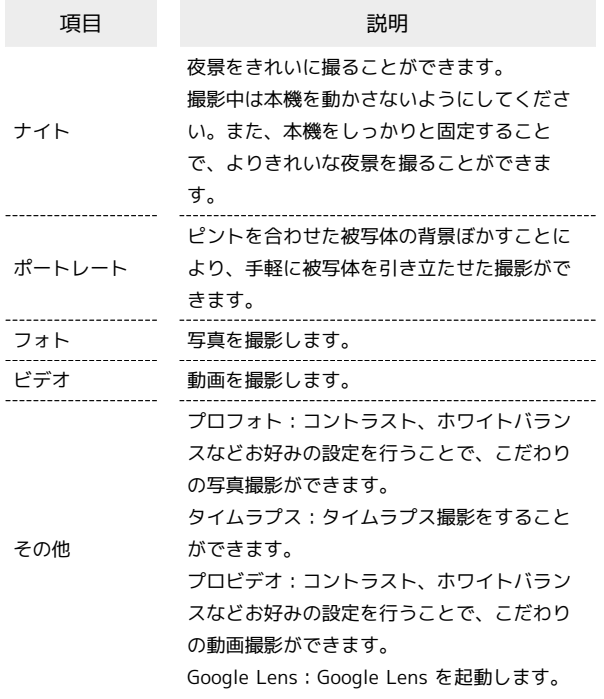

#### $\boxed{1}$

ホーム画面で ◎ (カメラ)

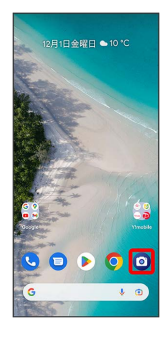

※ 撮影画面が表示されます。

# $\overline{\mathbf{2}}$

撮影モードをタップまたは左右にドラッグして撮影モードを選択

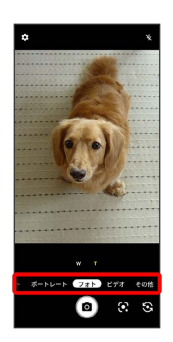

※29 撮影モードが切り替わります。